# **Enregistrer un document PDF avec Word**

## **Date de dernière mise à jour : 25/03/2014 à 16:37**

Source : http://www.vulgarisation-informatique.com/enregistrer-pdf-word.php. Distribution interdite sans accord écrit d'Anthony ROSSETTO (http://www.vulgarisation-informatique.com/contact.php) Avec Word 2013 et 2010

La suite Office dans sa version 2013 ou 2010 dispose d'un enregistreur PDF intégré. Pour enregistrer votre document, cliquez sur le menu **Fichier => Enregistrer sous**.

Choisissez ensuite un emplacement (en général **Ordinateur**) puis, dans la boîte de dialogue d'enregistrement, choisissez le type **PDF**.

Un bouton **Options** vous permet de personnaliser le format PDF généré. La taille quant à elle du fichier est conditionnée par le choix de la taille **Standard** (place occupée maximale) ou **Minimale** (qualité moindre, en contrepartie le document sera moins volumineux).

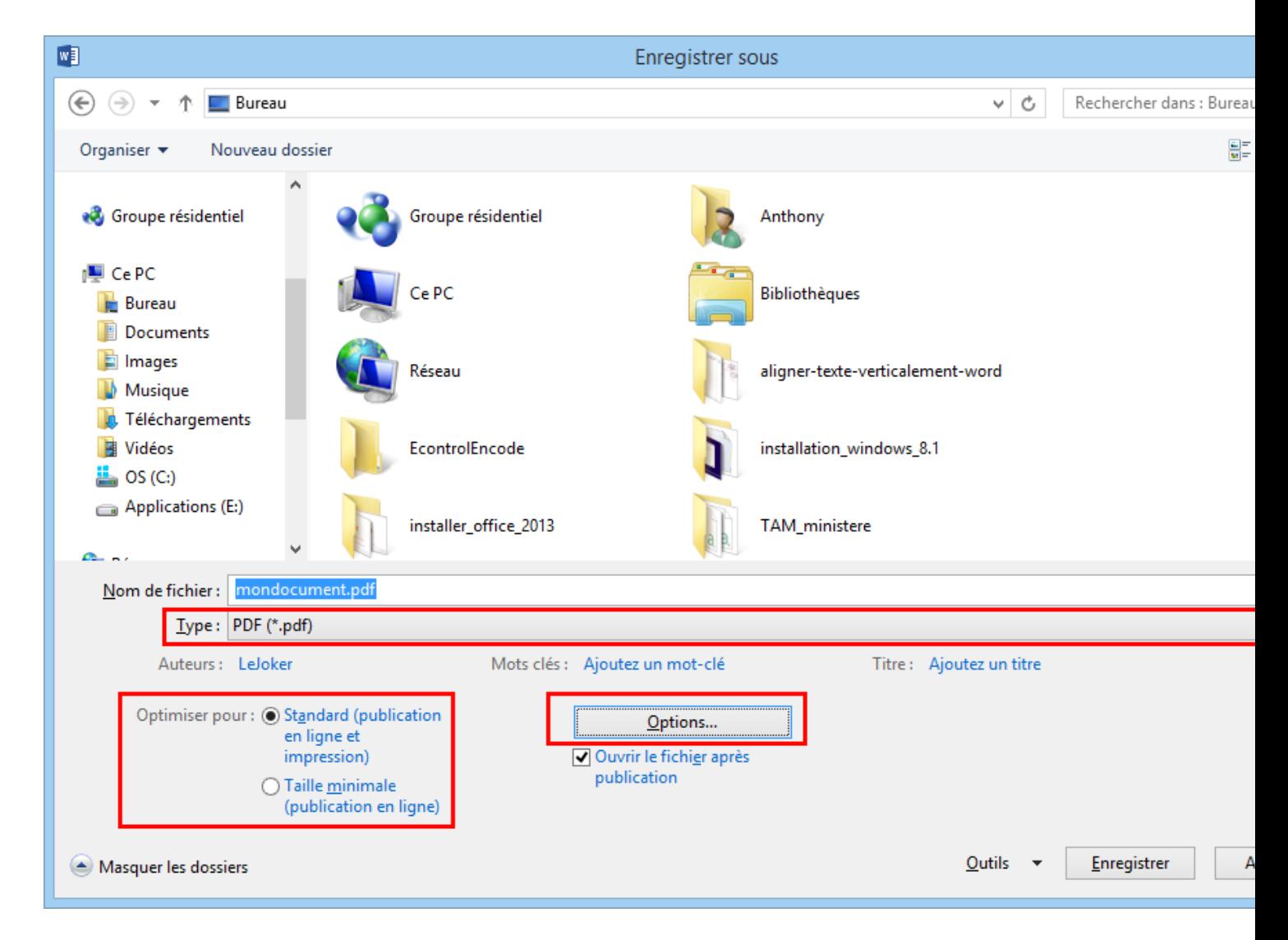

### L'enregistrement PDF des dernières versions d'Office

### Avec Word 2007

 Par défaut, Microsoft Word 2007 ne vous propose d'enregistrer vos documents au format **docx** ou **doc** (pour les plus courants). Si vous souhaitez rendre votre document plus portable (c'est à dire consultable n'importe où quelle que soit la plateforme logicielle), vous souhaiteriez peut-être pouvoir l'enregistrer au format PDF.

pourrez télécharger ce plugin Ici. Une fois le plugin téléchargé, exécutez-le et installez-le (prenez soin de fermer toutes les applications Office avant l'installation).

 Word dispose désormais d'u[ne](http://www.vulgarisation-informatique.com/http://download.microsoft.com/download/5/0/b/50bd907b-c13e-4928-a82d-1a57d618d230%2fSaveAsPDFandXPS.exe) option vous permettant d'enregistrer au format PDF ou XPS.

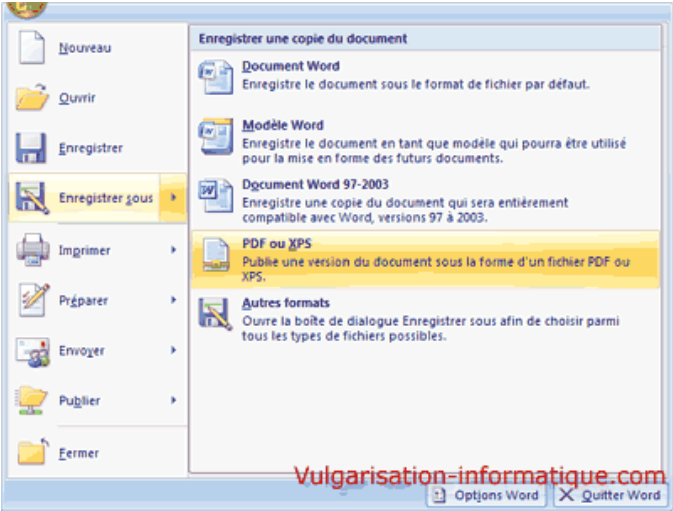

#### Enregistrement avec Word 2007

Source : http://www.vulgarisation-informatique.com/enregistrer-pdf-word.php. Distribution interdite sans accord écrit d'Anthony ROSSETTO (http://www.vulgarisation-informatique.com/contact.php)